## **Konfiguracja sprawdzarek cen ELZAB LL/LW/LF/LFG**

Do konfiguracji sprawdzarek służy program spr\_ip.exe, którego najnowsza wersja jest dostępna na serwerze firmy ELZAB pod adresem ftp://ftp.elzab.com.pl/pub/serwis/spr\_ip.zip. Program pracuje w systemach operacyjnych Windows 95/98/ME/NT 4.0/2000/XP/VISTA.

Po uruchomieniu programu pojawia się okno z dostępnymi sprawdzarkami, przykładowo:

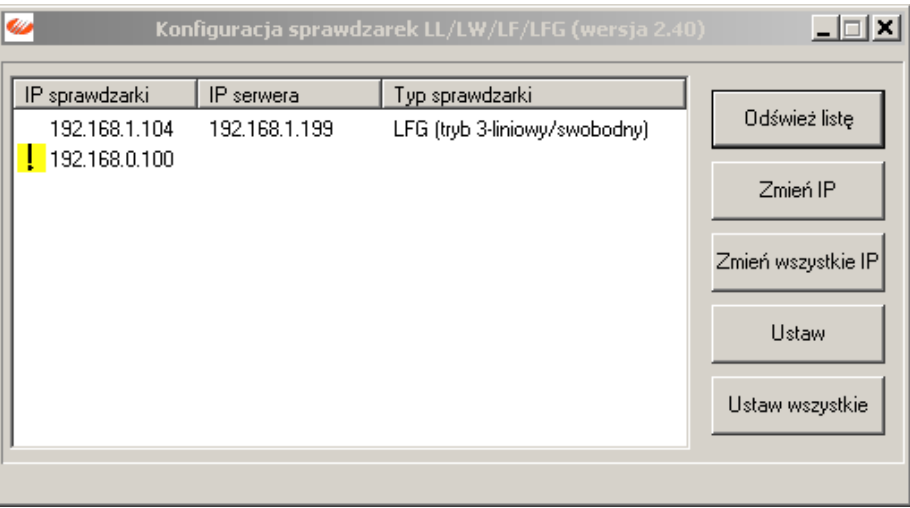

Konfiguracja sprawdzarki cen jest operacją jednorazową wykonywaną przed rozpoczęciem jej użytkowania. Odbywa się przez sieć LAN.

Konfiguracja polega na:

## **1) nadaniu unikalnego numeru IP sprawdzarce**

Numer IP sprawdzarki musi być prawidłowy i unikatowy w ramach danej sieci lokalnej. W przeciwnym przypadku ustawienie innych parametrów sprawdzarki nie będzie możliwe (przy danych sprawdzarki która nie ma prawidłowego IP pojawia się wykrzyknik na żółtym polu).

Przycisk "**ZMIEŃ IP**" w programie do konfiguracji pozwala na ustawienie numeru IP pojedynczej, wybranej z listy sprawdzarki.

Przycisk "ZMIEŃ WSZYSTKIE IP" w programie do konfiguracji pozwala na ciągłe nadanie numerów IP wszystkim sprawdzarkom z danej sieci, poczynając od początkowego, określonego przez użytkownika numeru.

*Zaleca si*ę *ustawienie adresu IP sprawdzarki z puli adresów lokalnych typu 192.168.XX.YY lub 10.0.XX.YY lub innego z klasy A, B lub C. Ustawienie adresu z klasy D lub E lub adresu z zerowym numerem urz*ą*dzenia spowoduje brak komunikacji ze sprawdzark*ą*.*

## **2) ustawieniu w sprawdzarce:**

- Adresu IP serwera (komputera obsługującego sprawdzarkę),
- Maski sieci lokalnej w której pracuje sprawdzarka,

• Adres IP routera sieci (jeśli komputer na którym pracuje program obsługujący sprawdzarkę znajduje się w innej sieci niż sprawdzarka). Jeśli serwer sprawdzarek pracuje w tej samej sieci lokalnej adres IP routera powinien być taki sam jak adres IP serwera sprawdzarek.

Ponadto sprawdzarki LFG można ustawić w:

- tryb trzyliniowy/swobodny jest to tryb zalecany. Jego obsługa zależy od możliwości programu komputerowego (serwera),
- tryb dwulinowy jest to tryb zgodności ze sprawdzarkami LL/LW/LF. Umożliwia on działanie sprawdzarek do czasu dostosowania programu komputerowego do nowych możliwości sprawdzarki LFG.

Przycisk "USTAW" w programie do konfiguracji pozwala na ustawienie powyższych parametrów dla pojedynczej sprawdzarki.

Przycisk "USTAW WSZYSTKIE" w programie do konfiguracji pozwala na ustawienie powyższych parametrów dla wszystkich sprawdzarek podłączonych w danej sieci lokalnej.

Przycisk "**ODŚWIEŻ LISTE**" pozwala na ponowne wyświetlenie listy dostępnych sprawdzarek.